## **Empire Blue Cross Blue Shield – Health Assessment**

## **<https://www.empireblue.com/>**

Please go to the above website, and create an account – if you have already created an account then just log in.

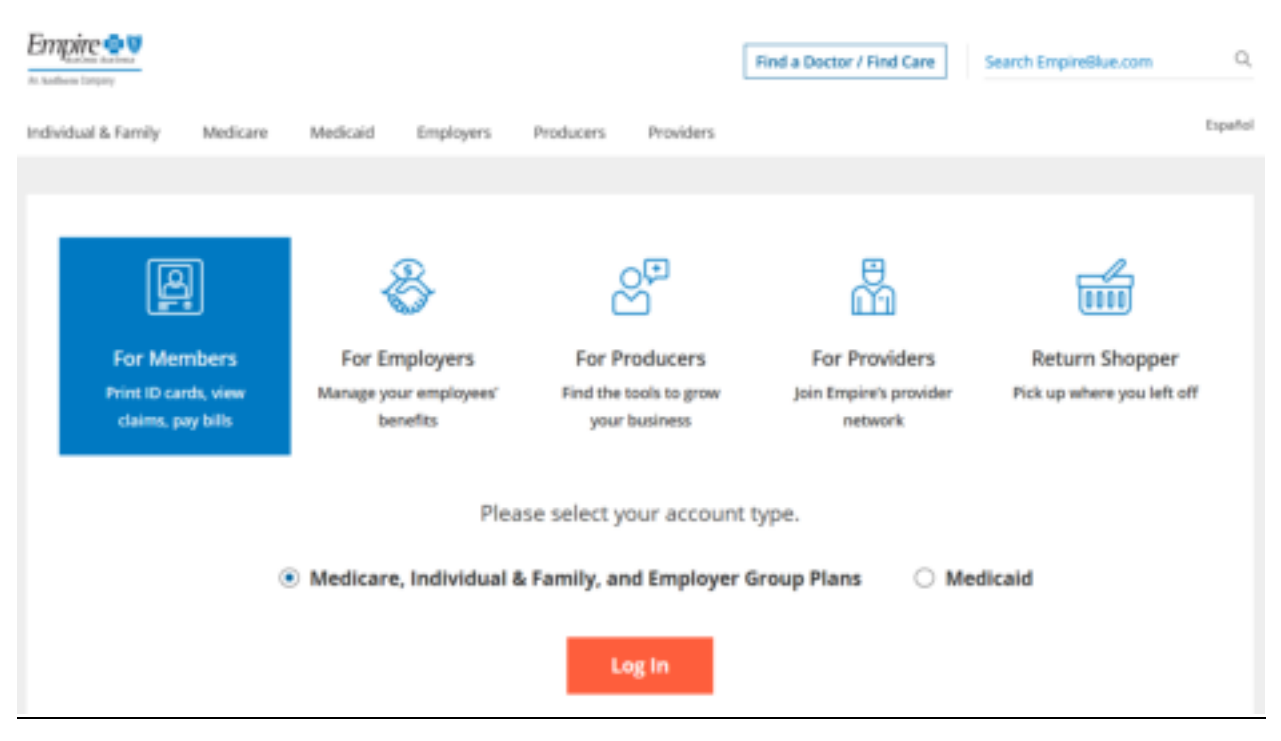

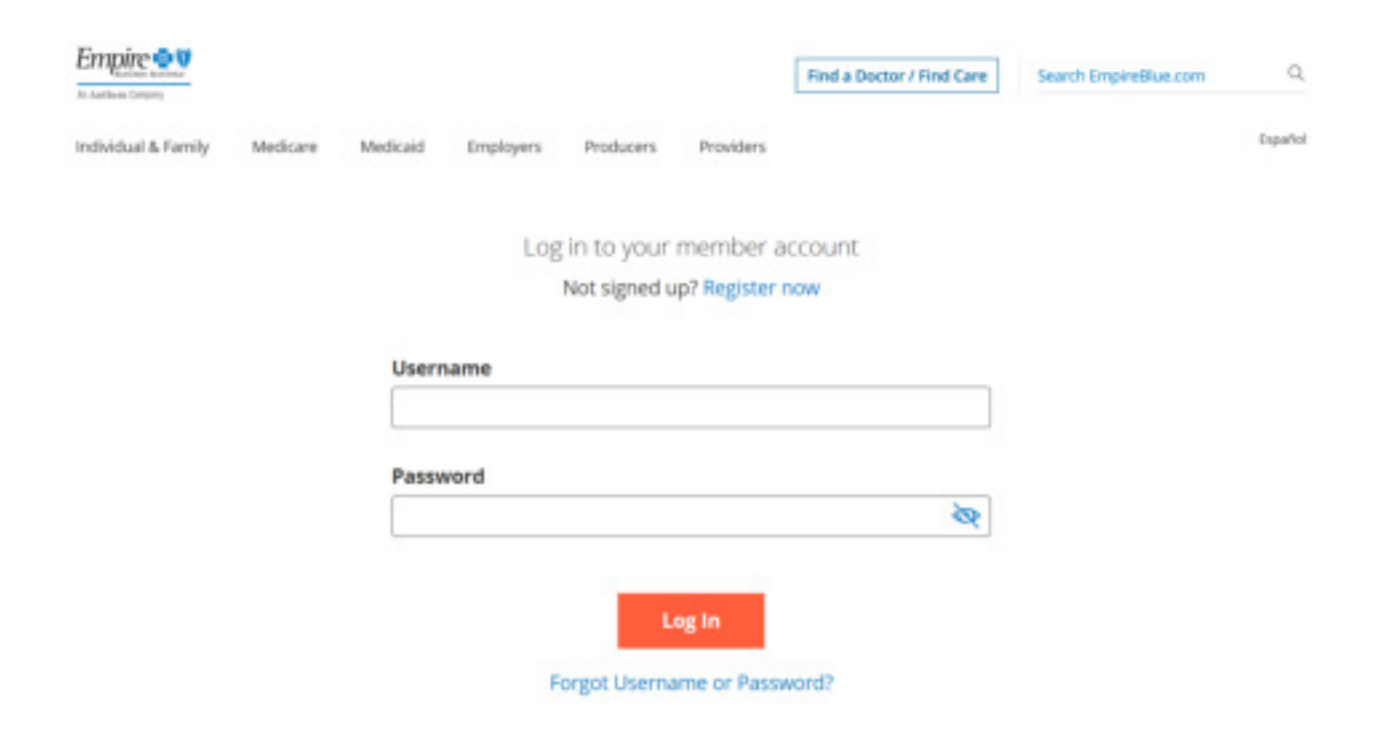

Once logged in, in the top left hand corner there is a tab labeled *My Health Dashboard* – hover over that to expand the drop down menu. Once that drop down menu is visible, click on *Programs* 

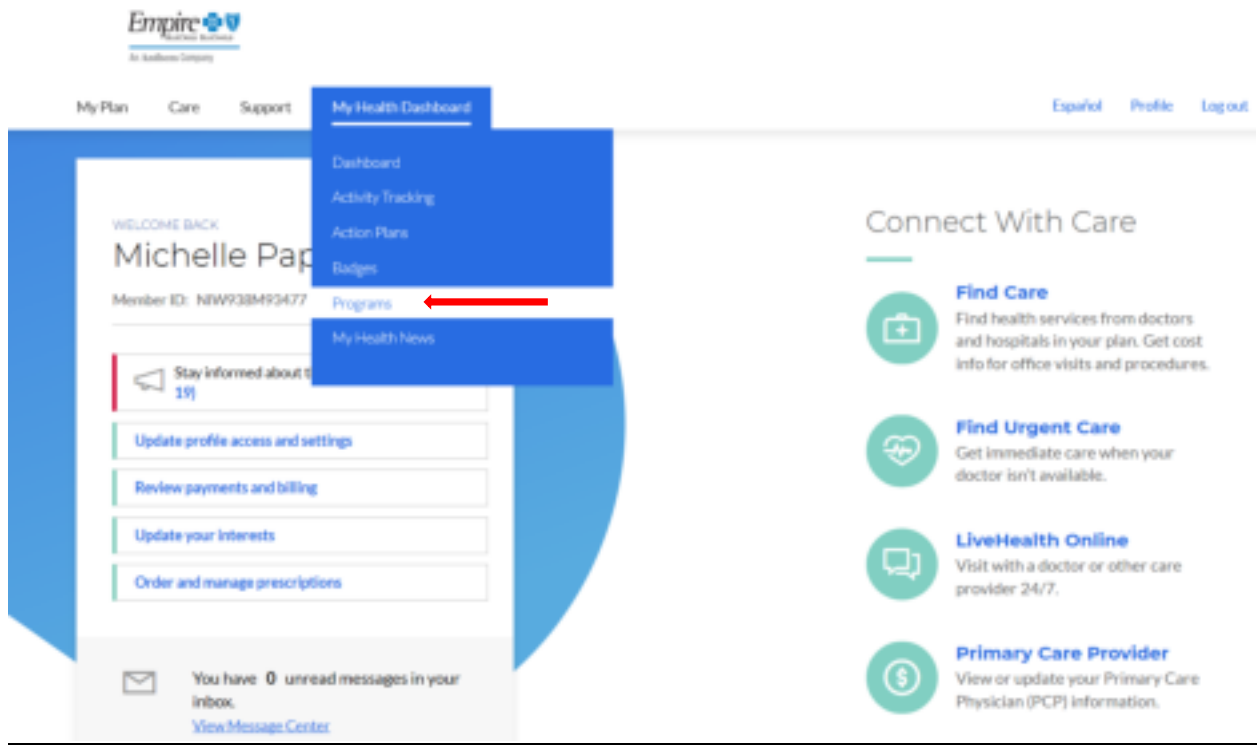

Once on the Programs page scroll down a bit to the WebMD Health Risk Assessment card under Additional Programs. And in the bottom right hand corner please click on Learn More

**Additional Programs** 

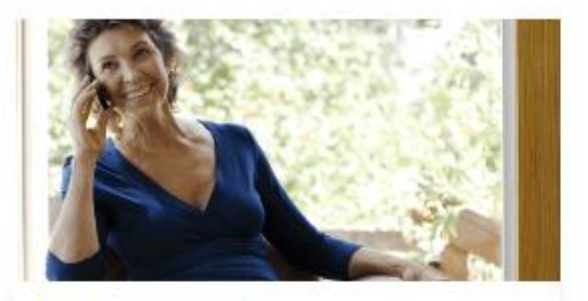

**Case Management** 

**& 800-563-5909** 

Receive personalized support and care coordination following an illness or hospitalization.

Consult with a registered nurse around the clock to discuss your health concerns. @ Learn more & 800-337-4770 **Chat** @ Learn more

24/7 NurseLine

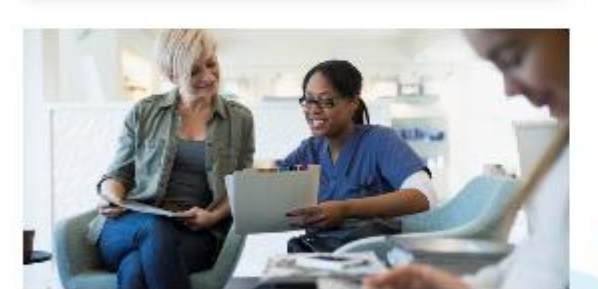

**Chat** 

**Preventive Health Guidelines** 

Stay on top of your recommended screenings and vaccines based on your age and gender.

@ Learn more

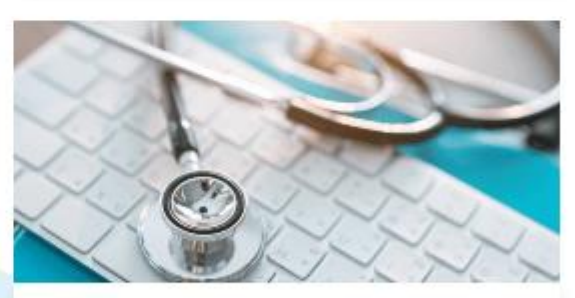

**WebMD Health Risk Assessment** 

Want to be more energetic? Happier? More balanced? Your assessment is here to help create a plan.

@ Learn more

After clicking on *Learn More*, you will be brought to Health Risk Assessment page where you will be able to complete/update your assessment by clicking on *Start your assessment.* 

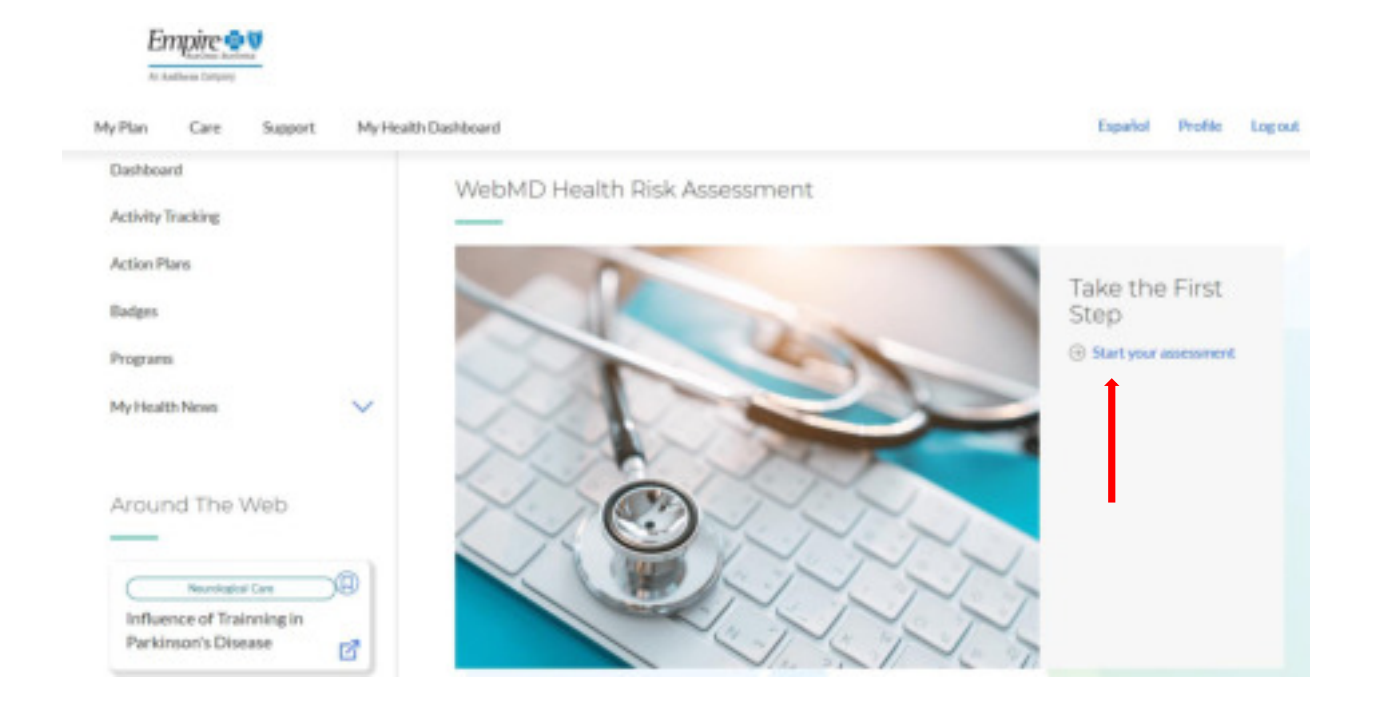